## CentreNET**®** Vista Manager**®** Ver.3.0J

CentreNET Vista Manager

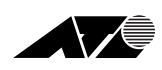

*Release Notes.Vista Manager Ver 3.0J December 1998*

aaaaaa aaaaaaaaaaaaaaaaaaaaaaaaaa

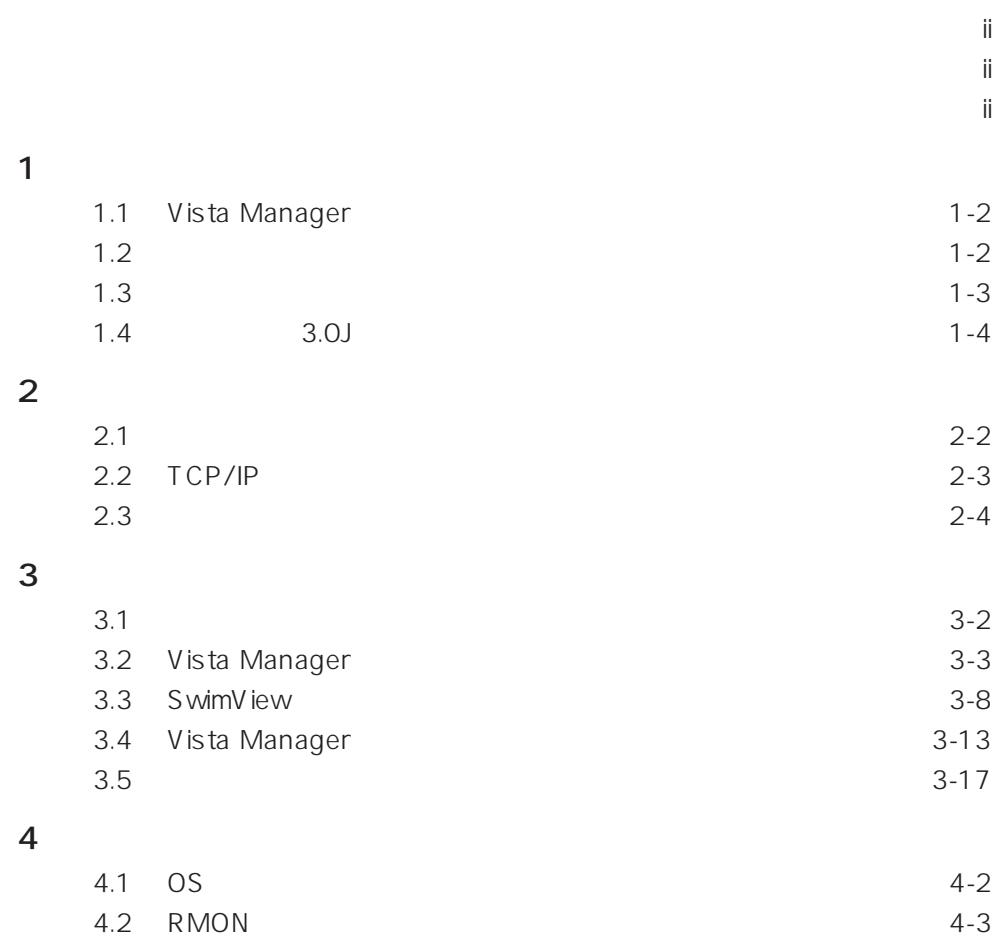

 $($  and  $($ 

Copyright © 1998

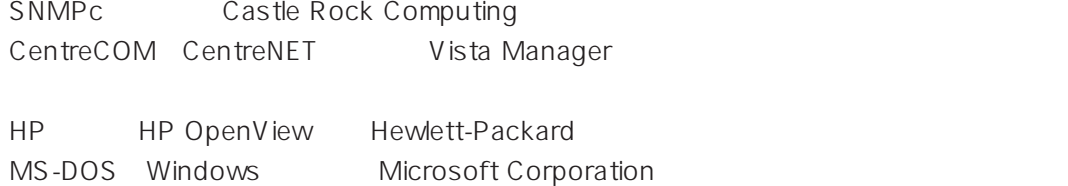

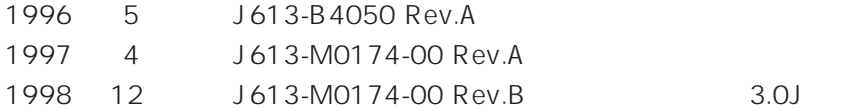

**1**

Vista Manager

## **1.1 Vista Manager**

CentreNET Vista Manager Vista Manager

Vista Manager

Vista Manager CD-ROM JAVA SwimView SwimView

## **1.2 本書の構成**

Vista Manager Vista Manager README.TXT

#### $1$

Vista Manager

#### $2$   $\overline{\phantom{a}}$

Vista Manager TCP/IP

#### $3$

Vista Manager

#### $4$

OS

## **1.3 製品構成**

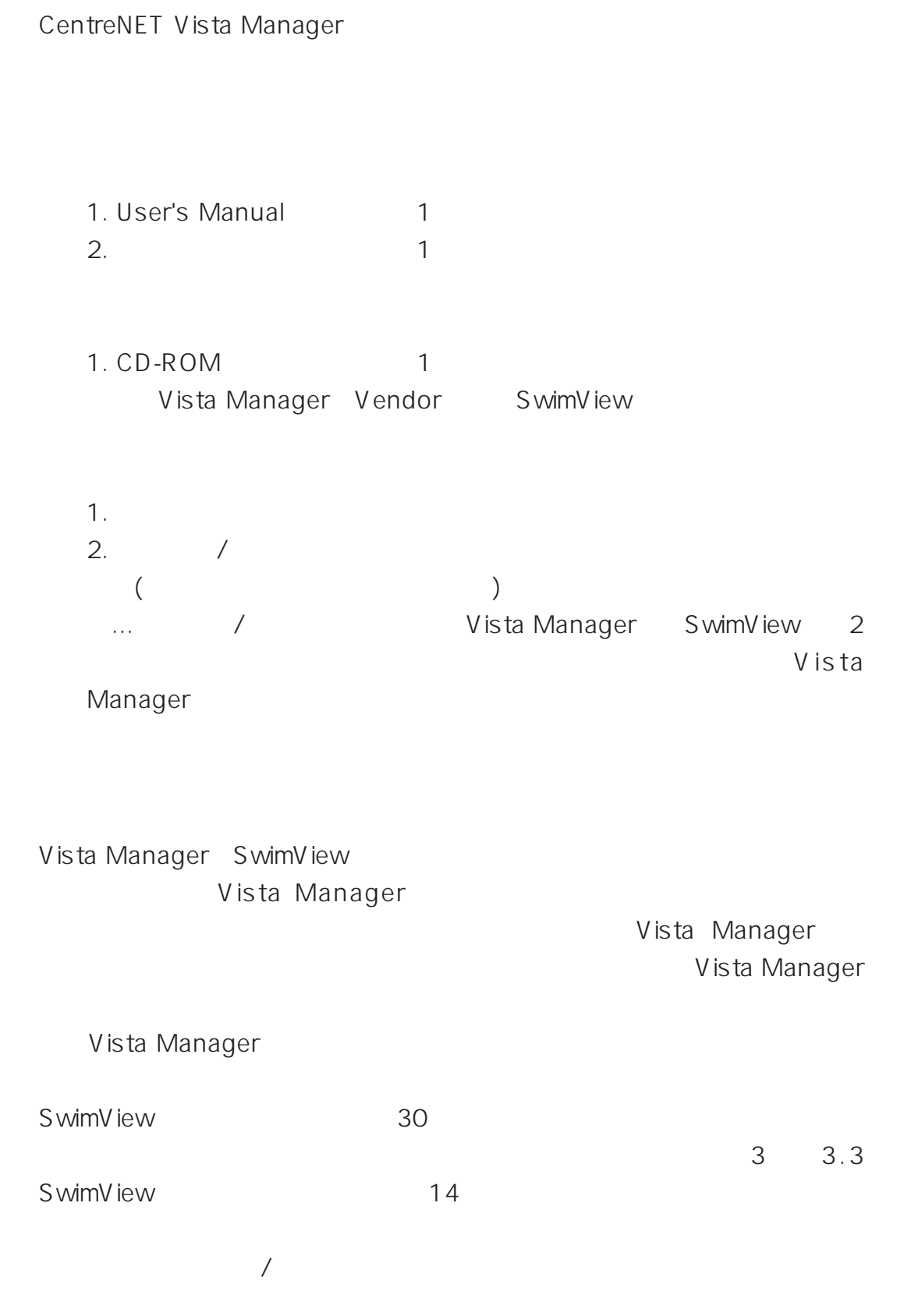

**1**

## 1.4 3.0J

Vista Manager Ver.3.0J

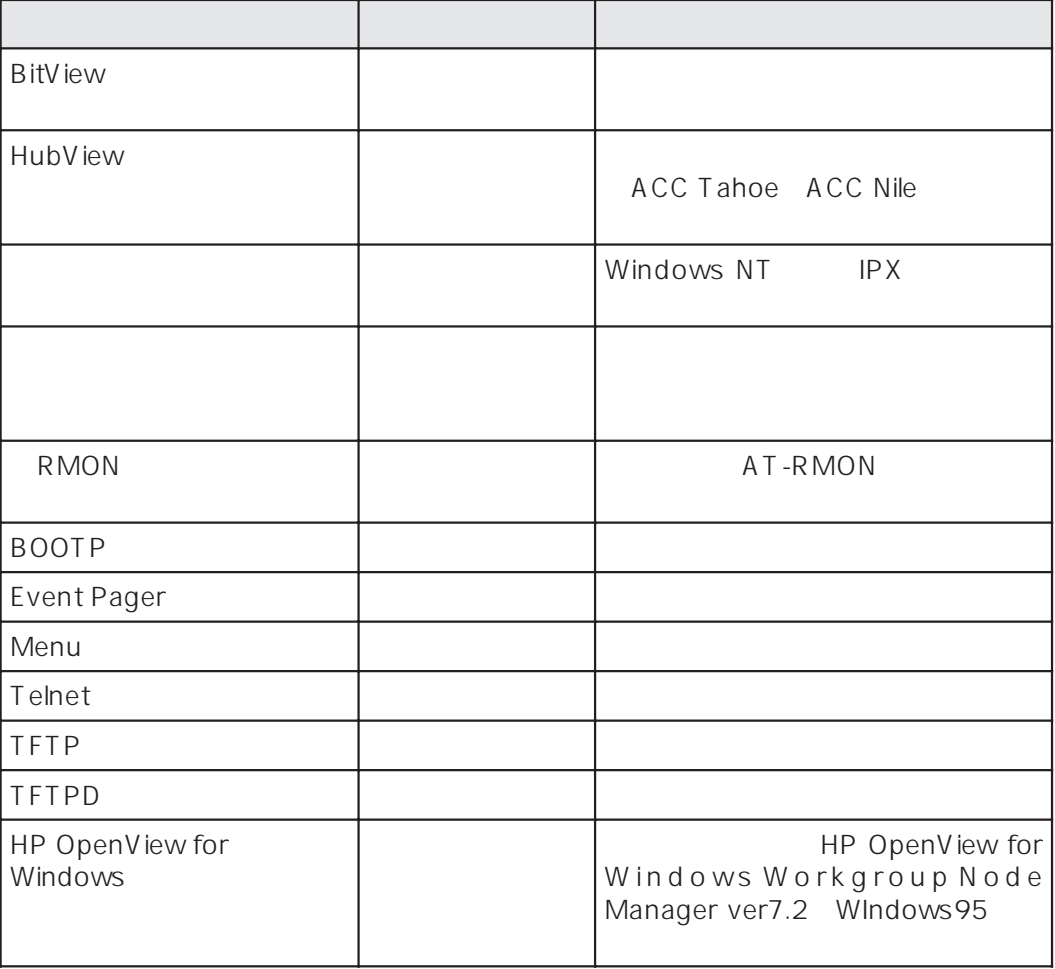

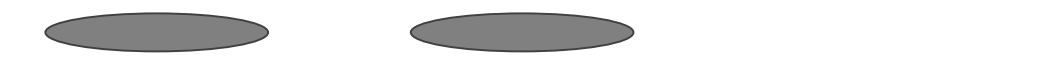

### **BitView**

BitView  $\overline{\phantom{a}}$ 

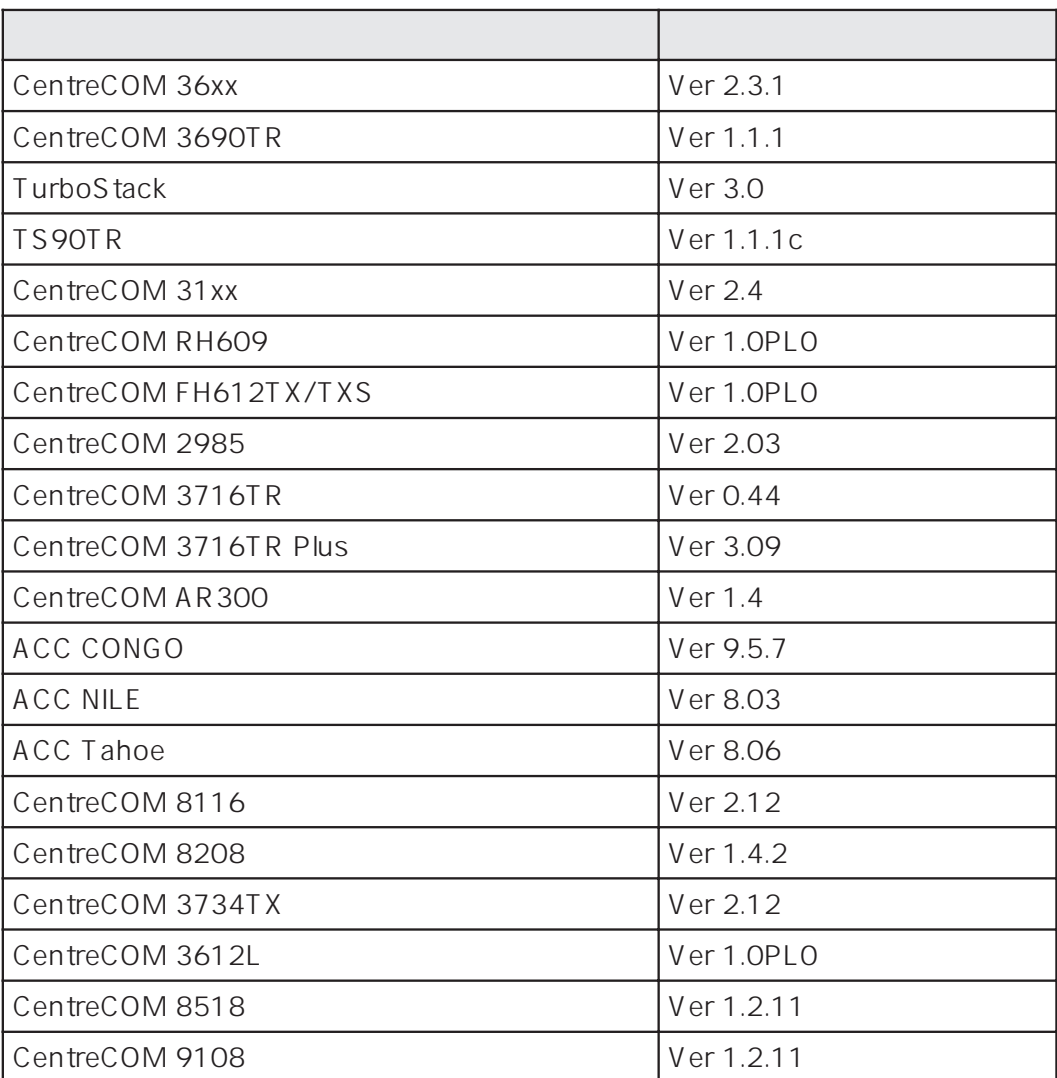

BitView BitView CD-ROM VENDOR

BITVIEW.PDF

Adobe Acrobat Reader 3.0J Acrobat Reader Web

http://www.adobe.co.jp/

### **SwimView**

S wimV iew

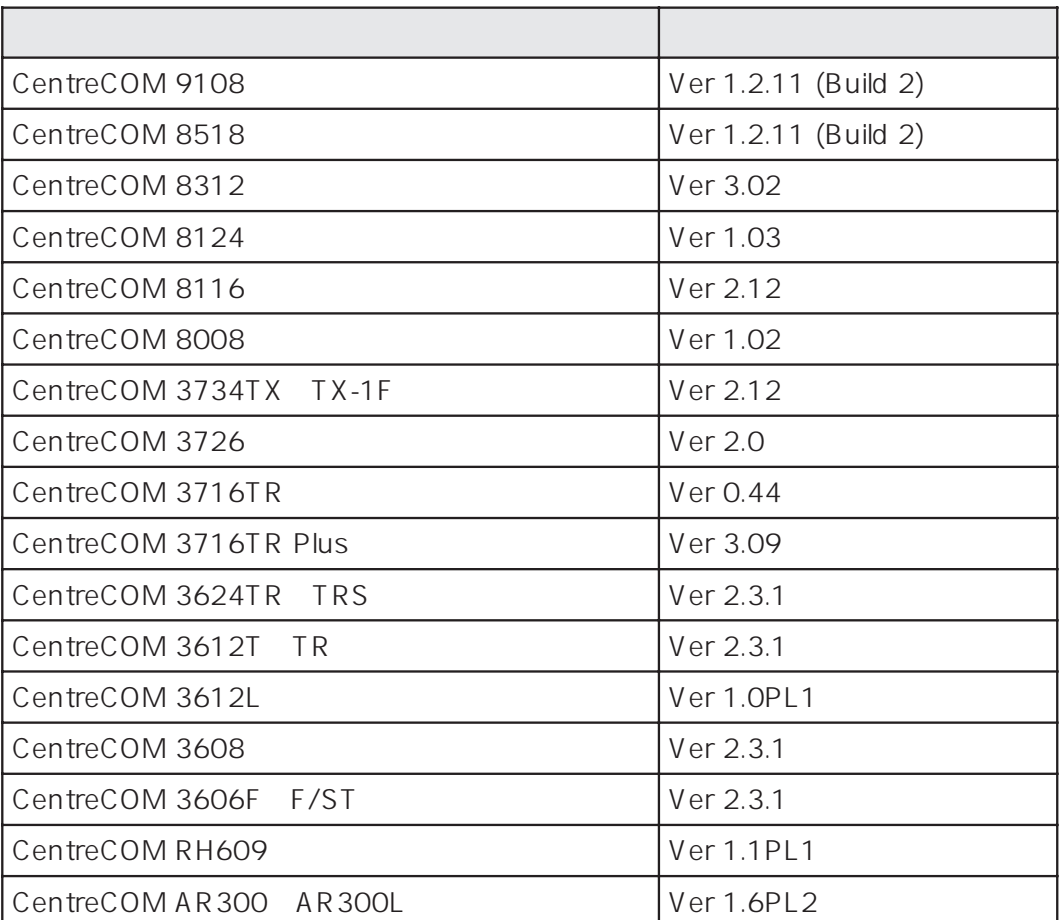

SwimView SwimView

3 3.3 SwimView

 $\sim 15$ 

## **2**

Vista Manager TCP/IP

## **2.1 b** *b c <i>b c b c <i>c c c c c c c c c c*

Vista Manager

Vista Manager

1.  $\blacksquare$ OADG PC/AT NEC PC-9800 PC98-NX

#### 2. OS

Microsoft Windows 95J Microsoft Windows NT 4.0

#### $3.$

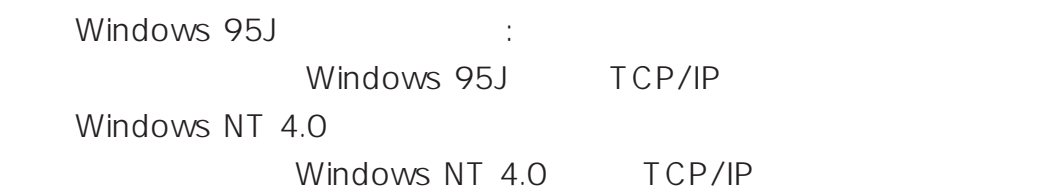

#### $4.$

Pentium 133MHz CPU 32MB  $65MB$ CD-ROM VGA LAN

#### 5. その他

SNMP

## **2.2 TCP/IP**

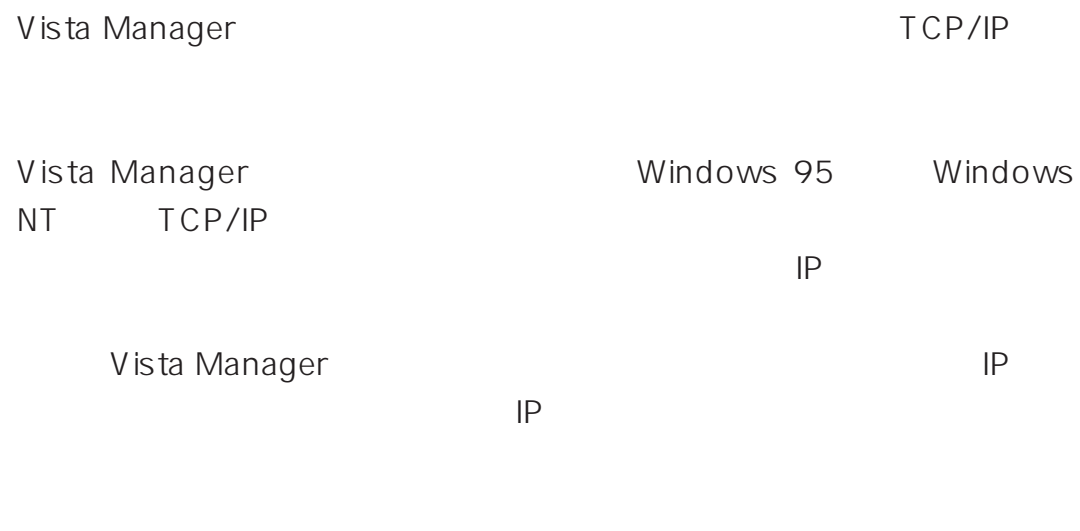

TCP/IP Ping

## **2.3 バージョンアップインストールに伴う注意事項**

Vista Manager Ver.3.0J Vista Manager Ver.1.0 Ver2.0J

users.dat

snmpc.ini Vista Manager users.dat bootp.cfg BOOTP discover\device.dat AutoDiscovery hubview\ hubnames.txt mibfiles\names.txt
MIB mibfiles\autoico.txt
<br>
API mibfiles\basic.men  $\sum_{n=1}^{\infty}$ 999 $\sim$ MIB BitView HubView  $\mathsf{MIB}}$ CD-ROM VENDOR\README.TXT MIB

# **3**

Vista Manager

## **3.1**  $\qquad \qquad \qquad$

Vista Manager SwimView **Wista Man**ager SwimView Vista Manager SwimView SwimView SwimView

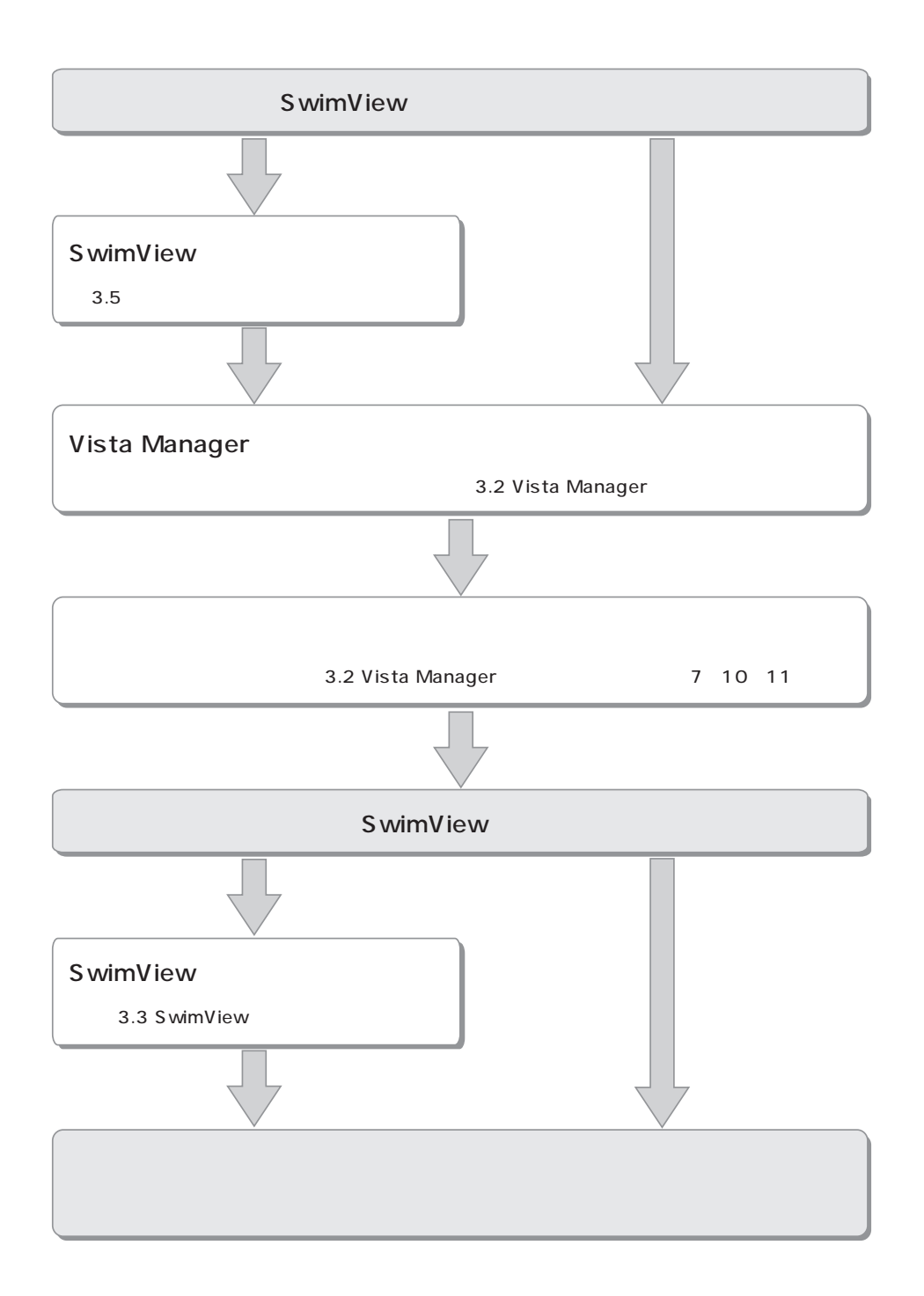

## **3.2 Vista Manager**

Vista Manager

- 1. Windows
- 2. CD-ROM Vista Manager CD-ROM CD-ROM D: C:
- $3.$

Vista Manager

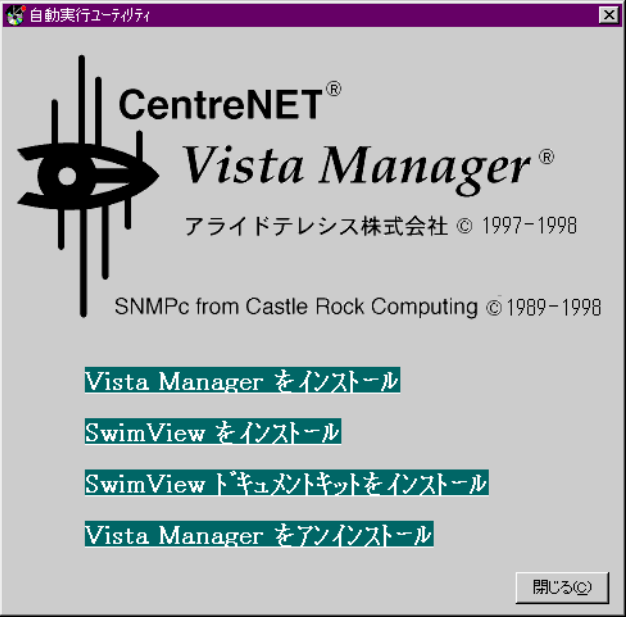

**∖setup OK** 

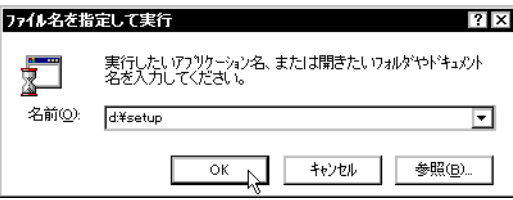

 $\mathsf{d}$ :

**3**

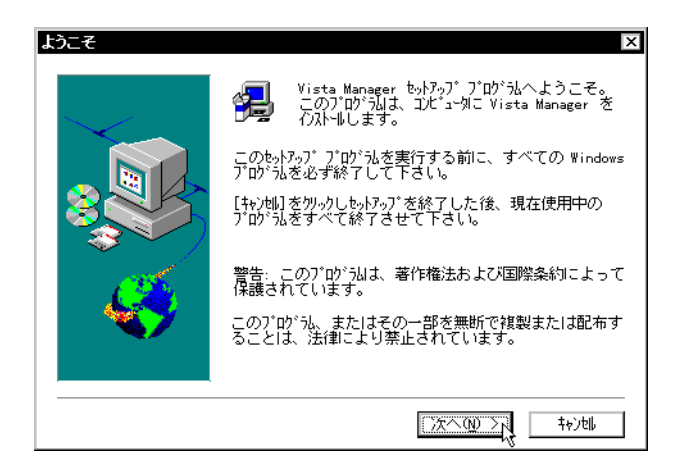

#### 5. TCP/IP

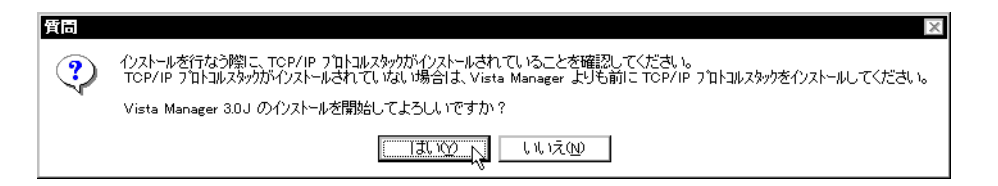

 $6.$ 

 $\sqrt{a}$ 

#### 1BCDE-12CDE-123DE-1234E  $23$

 $6$  7

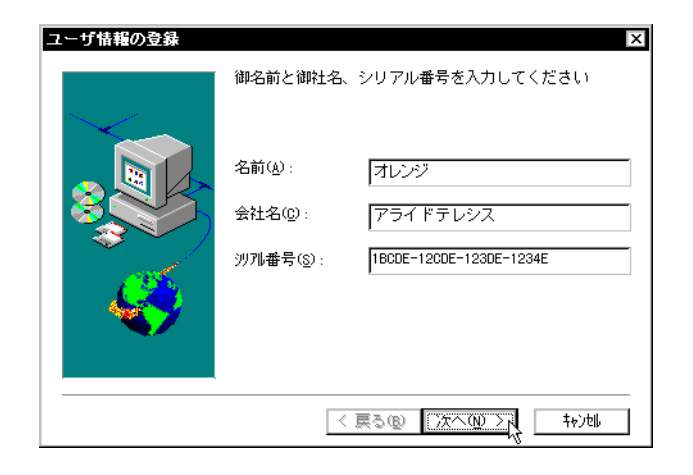

Vista Manager Vista Manager Vista Manager **Manager インストール Manager** Vista Manager

Vendor the team of the state of the state  $\sim$ 

Vista Manager

#### CentreNET VIsta Manager

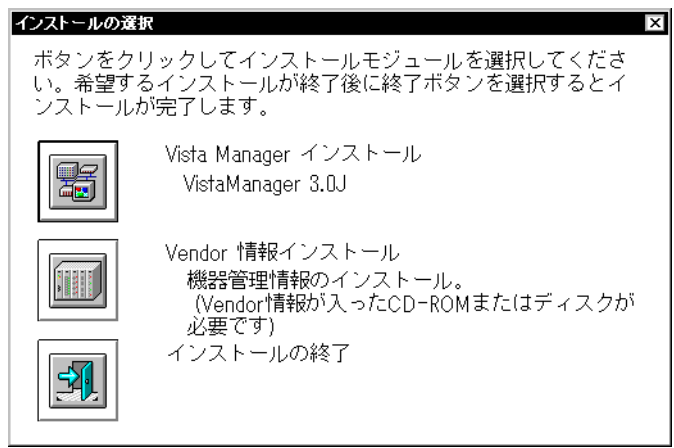

8. VistaManager

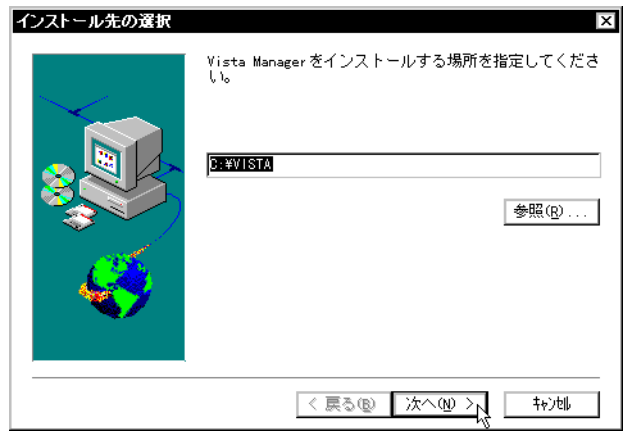

9.  $\blacksquare$ 

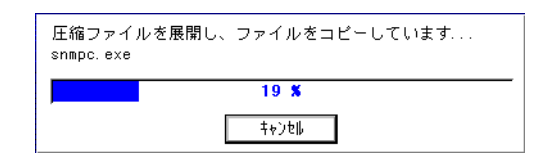

 $10.$ 

 $\overline{11}$  $\overline{12}$ 

 $\sqrt{a}$ 

 $\overline{7}$ 

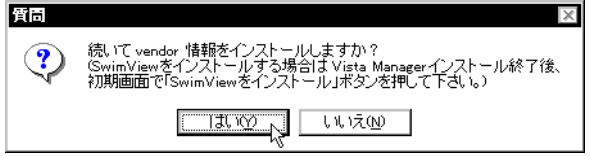

 $11.$ 

 $\overline{\text{OK}}$ 

**Allied Telesis** 

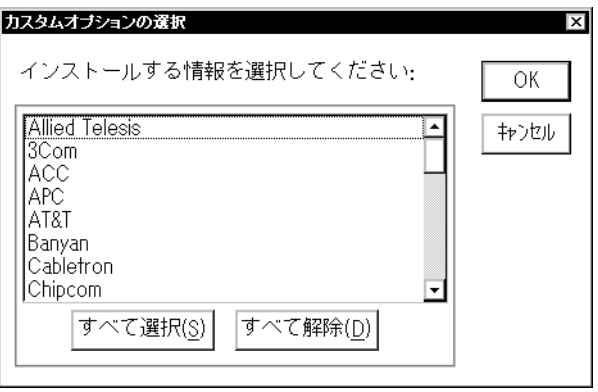

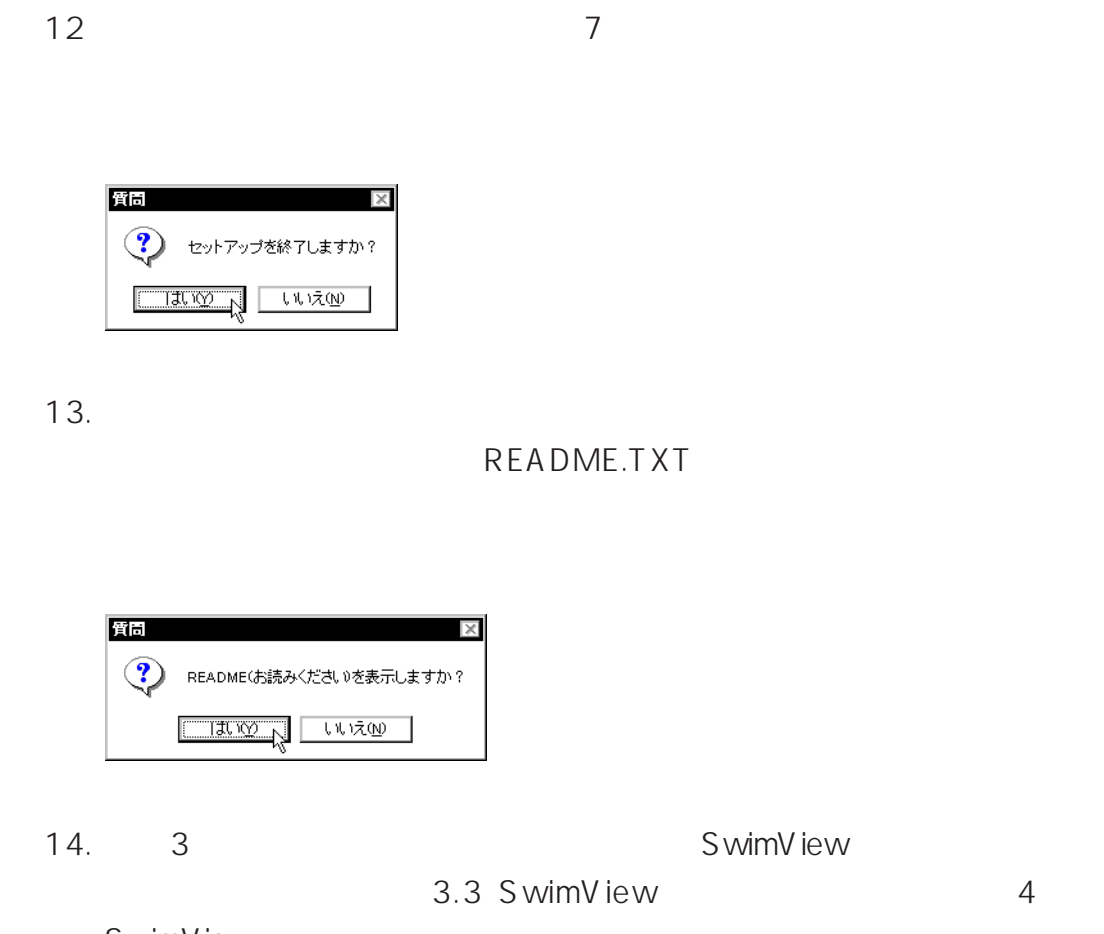

S wimV iew

3.4 Vista Manager

## 3.3 SwimView

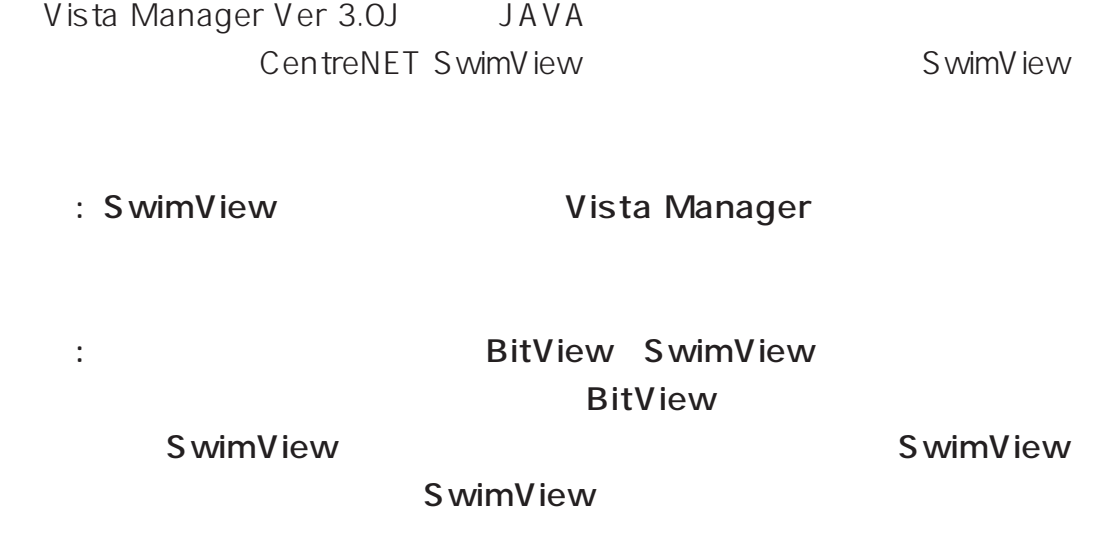

- 1. Windows
- 2. CD-ROM Vista Manager CD-ROM CD-ROM D: C:

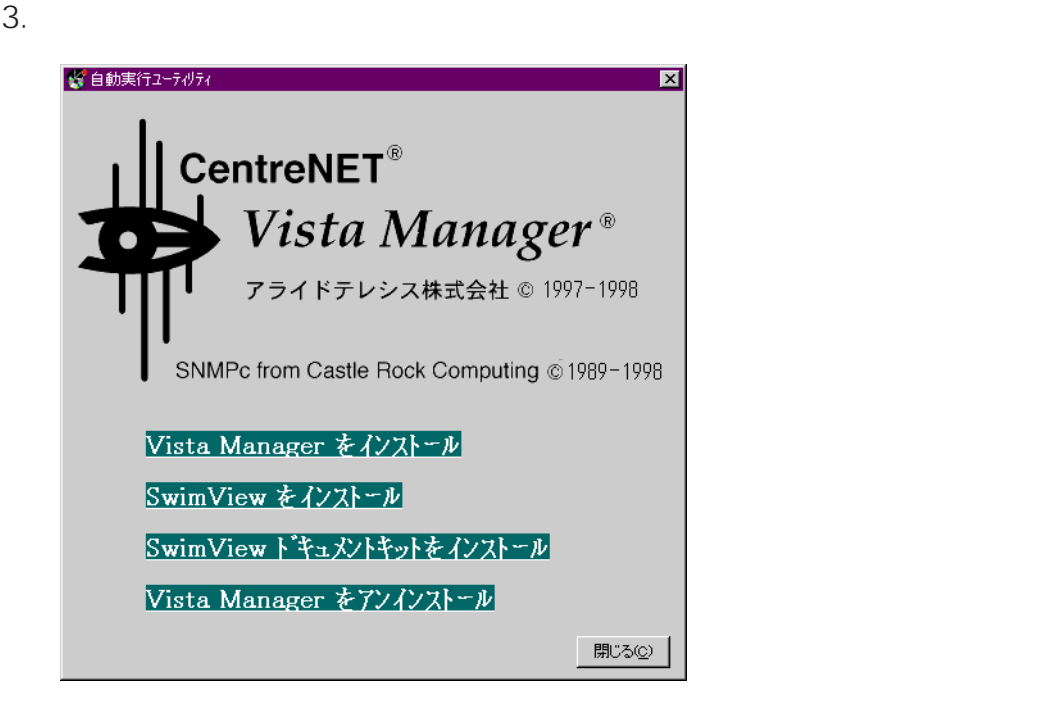

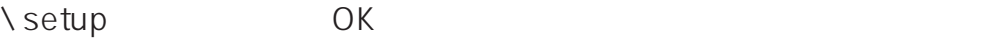

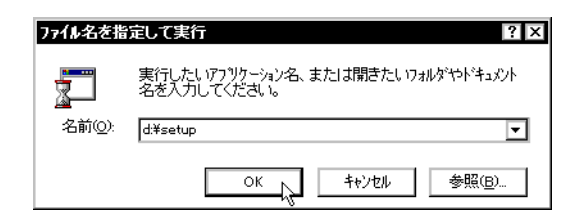

4. SwimView

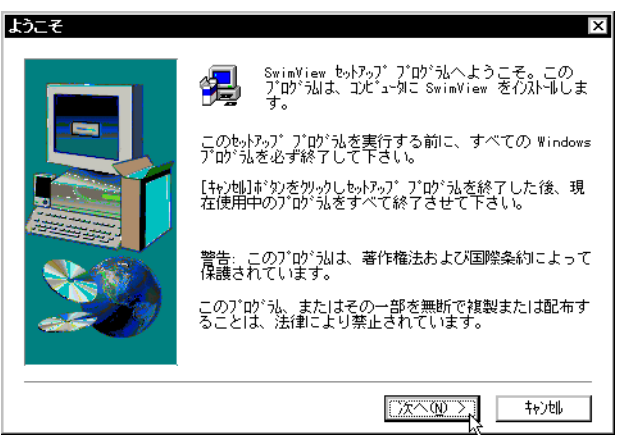

 $5.$ 

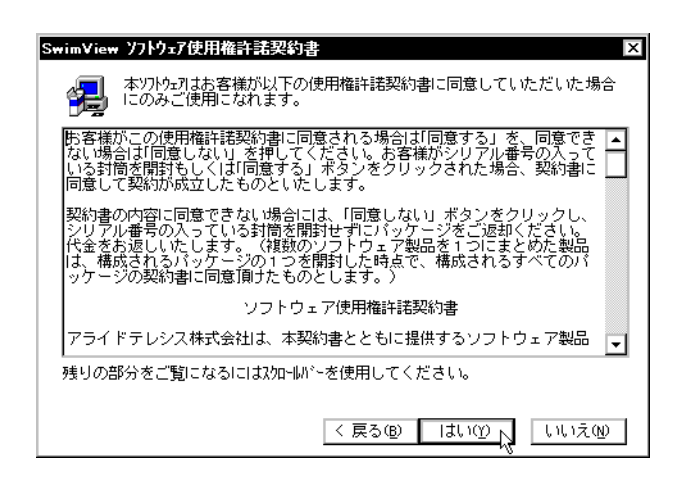

 $\mathsf{d}$ :

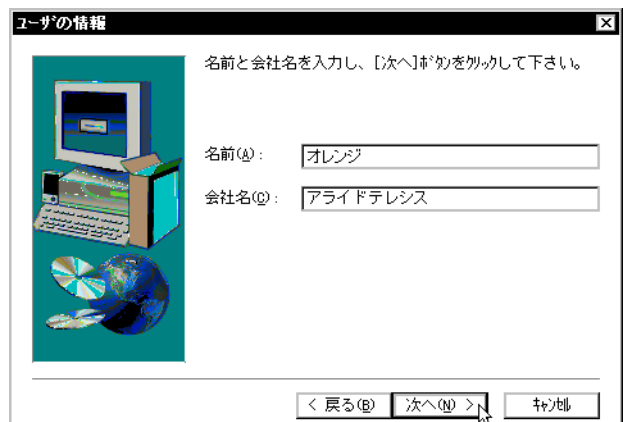

7. SwimView

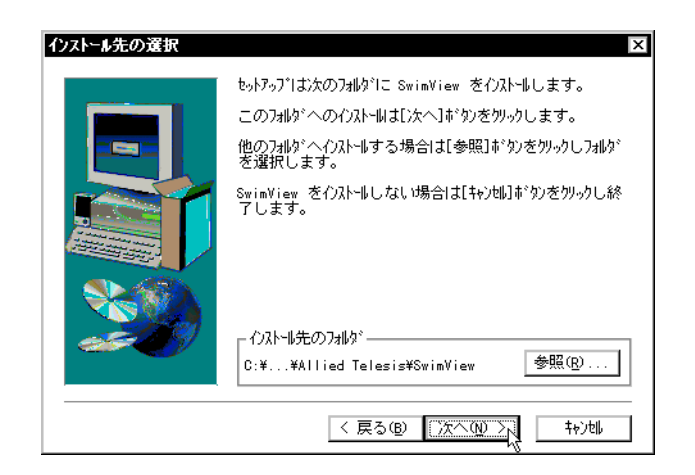

 $8.$ 

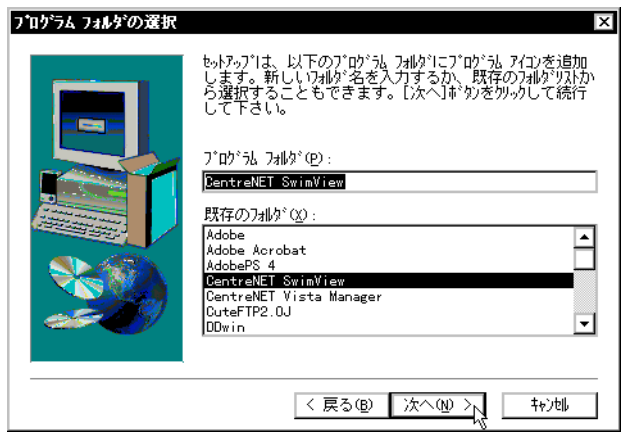

9.  $\overline{\phantom{a}}$ 

ファイルコピーの開始 lxl プログラムファイル を インストール する設定は以下の通りです 現在の設定 <sub>24</sub><br>7#防名:<br>CentreNET SwimView ↴ .<br>SwimView イ)가네 先 ディレクトリ:<br>- C:\Program Files\Allied Telesis\SwimView Vista Manager:<br>インストール 済<br>Vista Manager インストールディルクトリ:<br>C:\VISTA  $\overline{\mathcal{A}}$ <戻る® <mark>■次へ® > 入</mark>  $\frac{1}{4}$ 

 $10.$ 

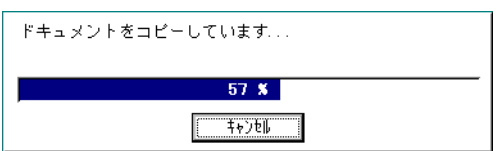

11.  $\overline{a}$ 

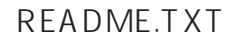

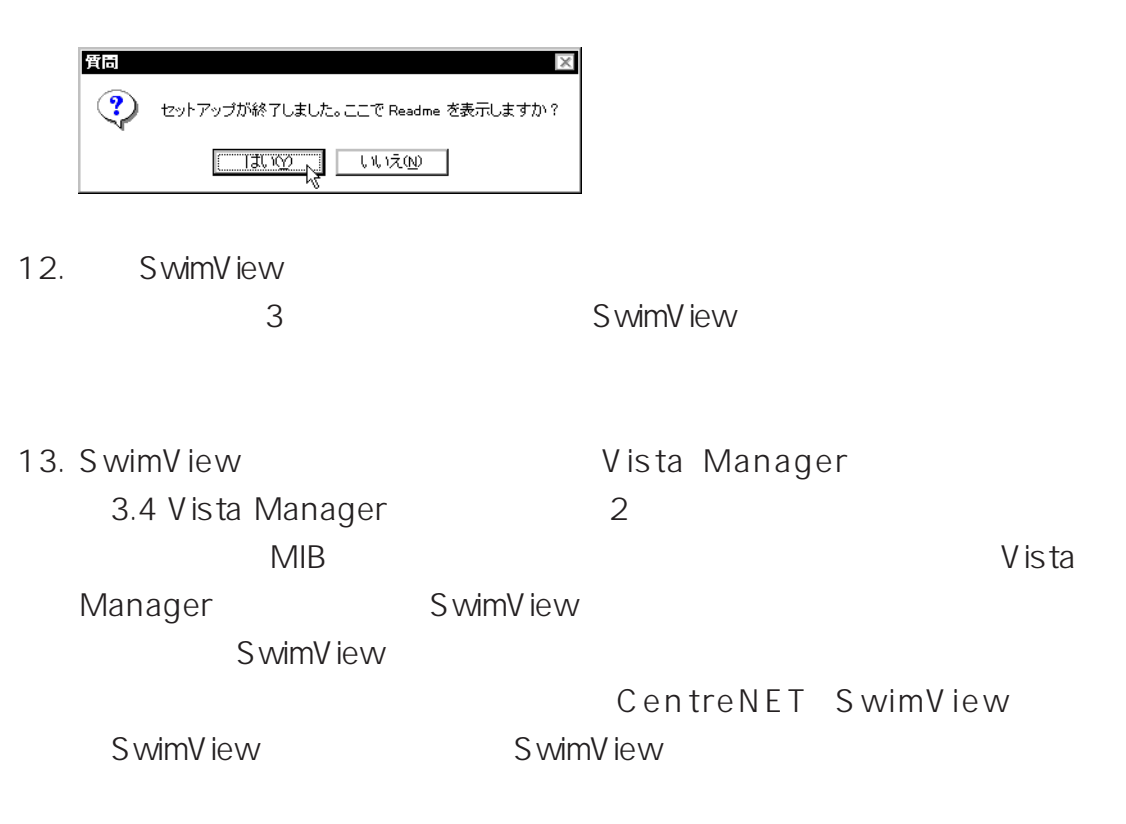

#### 14. SwimView

 $\sqrt{a}$ 

README.TXT

 $15$ 

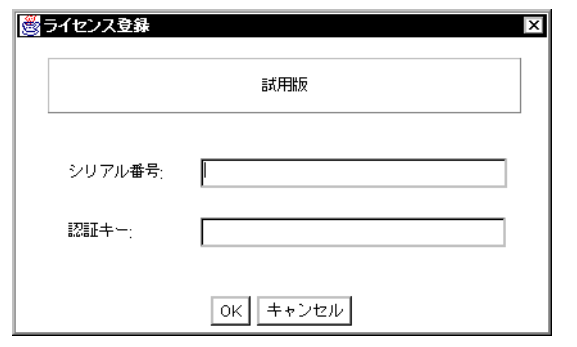

15. SwimView SwimView

S wimView

http://www1.allied-telesis.co.jp/sw/

swimview/) README.TXT Windows CentreNET SwimView

3-12

S wimV iew

 $\vee$  The B $\vee$ 

web<sup>t</sup>

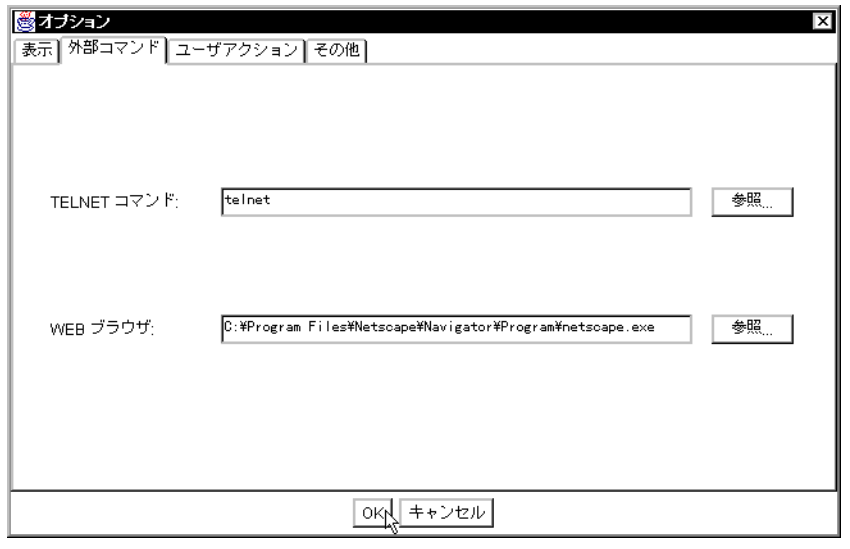

## **3.4 Vista Manager**

 $1.$ 

CentreNET Vista Manager Vista Manager

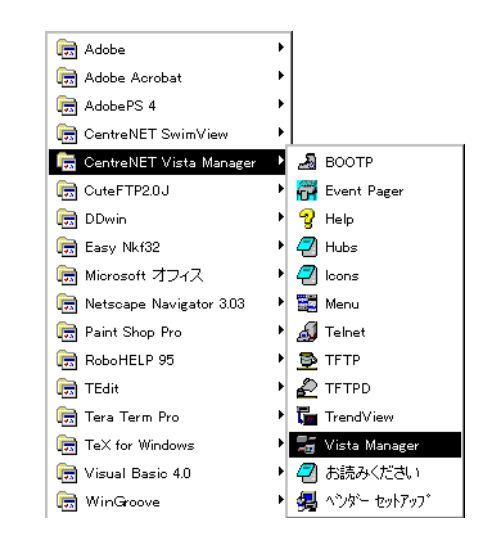

2. インストール Vista Manager

 $MIB$ 

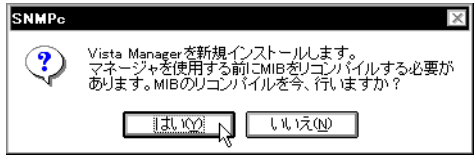

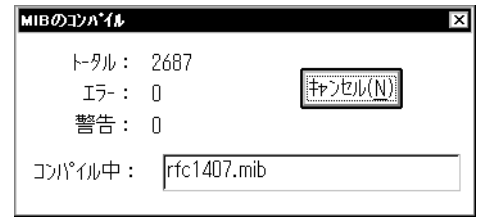

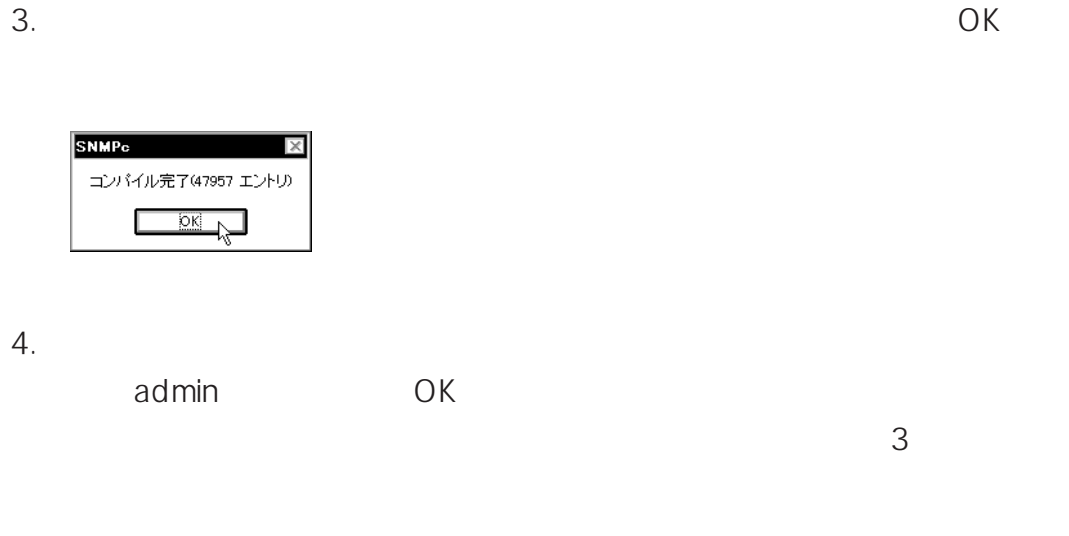

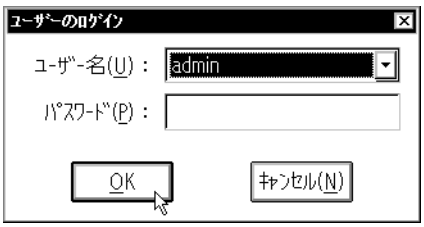

5. Vista Manager

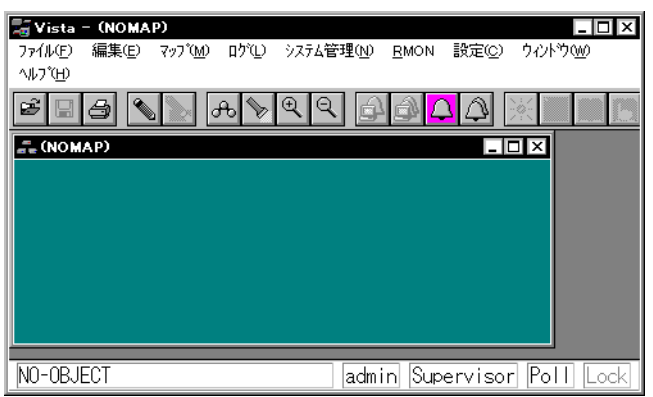

6. AutoDiscovery

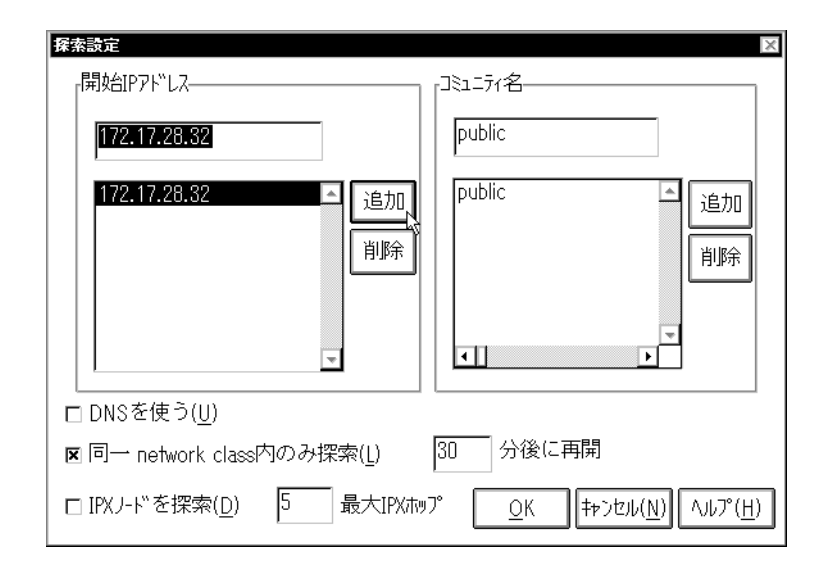

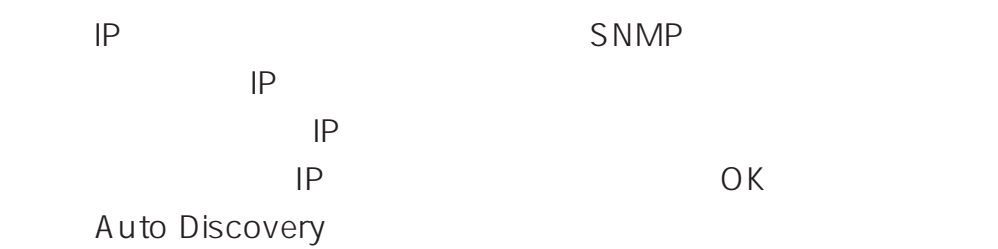

7. AutoDiscovery

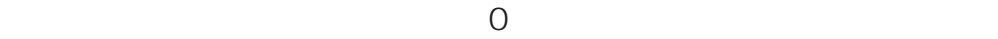

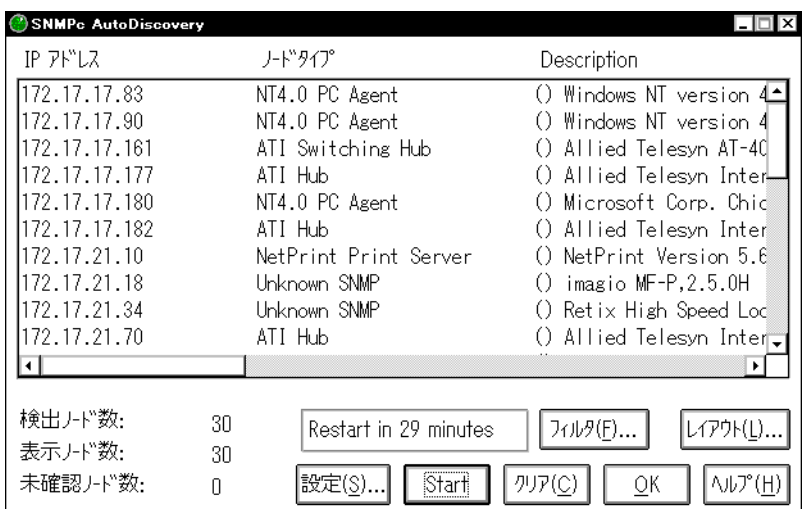

8.  $\blacksquare$ 

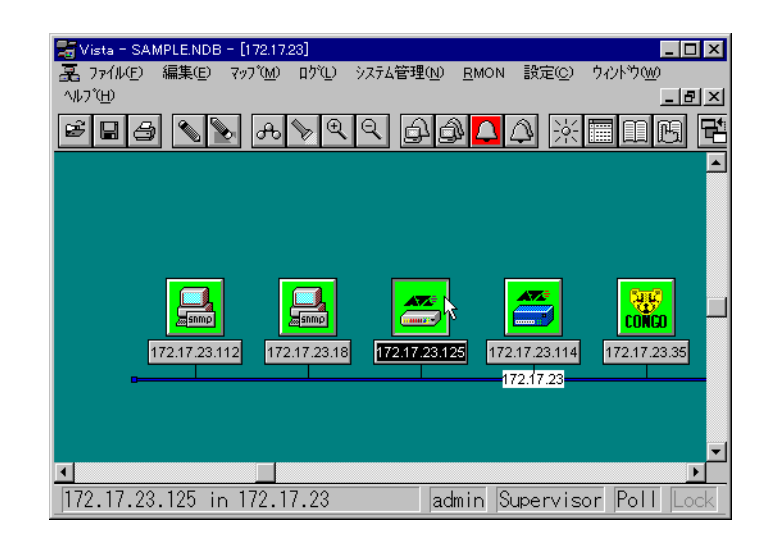

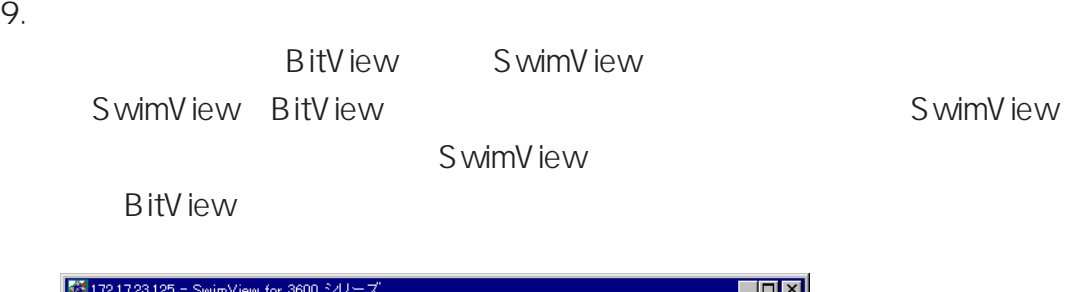

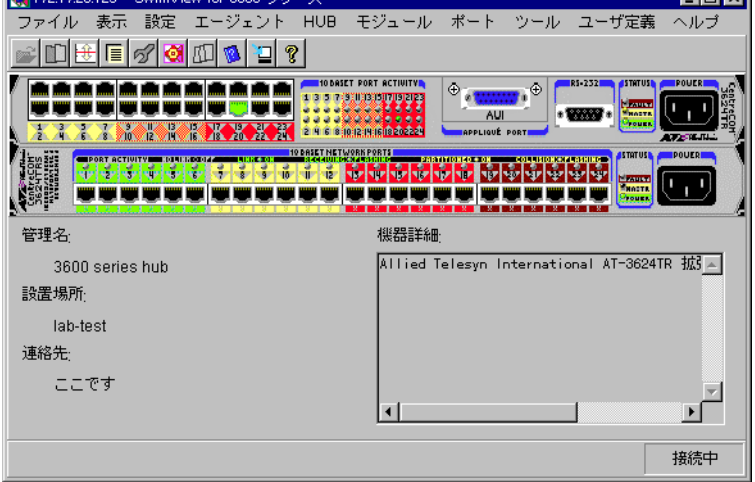

### **Vista Manager**

Vista Manager

: Vista Manager Nista Manager

- 1. CD-ROM Vista Manager CD-ROM CD-ROM D: C:
- $2.$

Vista Manager

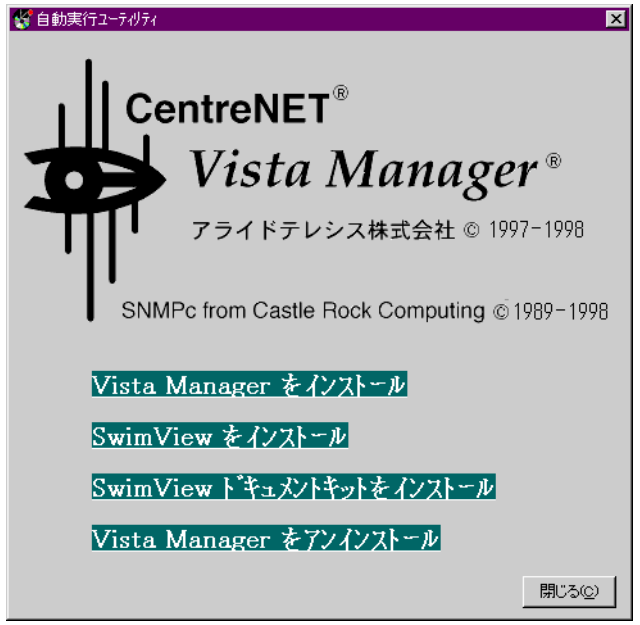

**\setup OK** 

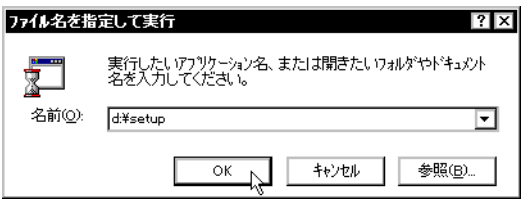

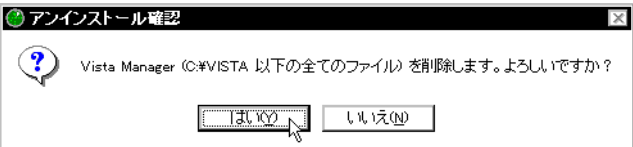

 $4.$ 

OK レンジェクト しんしゃください しんしゃくだいがく

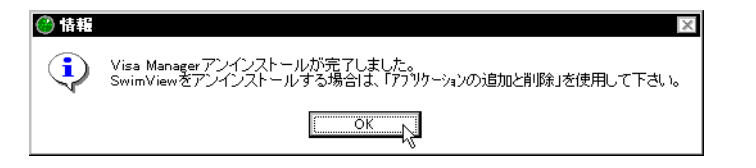

### **SwimView**

SwimView Windows 95/NT

 $1.$ 

CentreNET SwimView Version x.y pl z

Version x.y pl z

S wimV iew

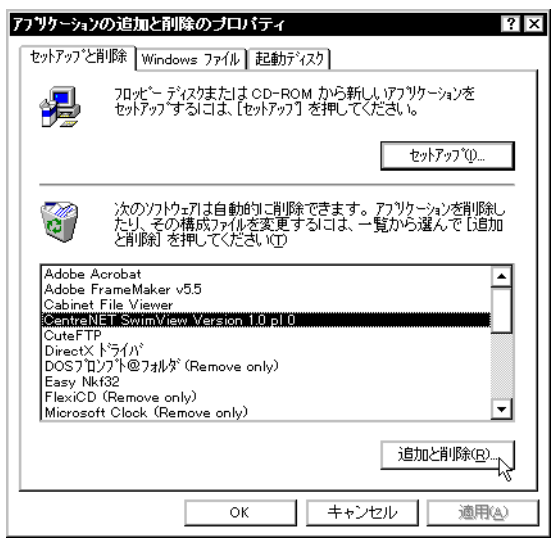

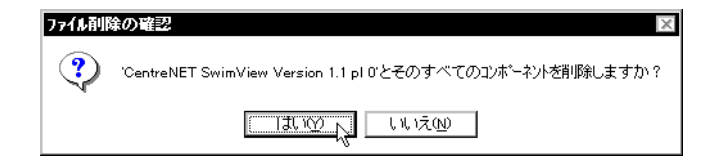

 $3.$  OK

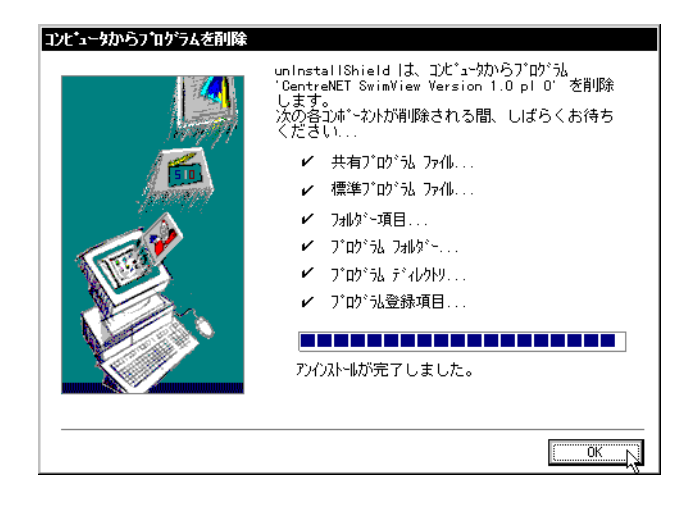

4. SwimView BitView

## **4**

CentreNET Vista Manager

## **4.1 OSによる制限事項**

1 Windows 95 Vista Manager Ping Windows 95

WINSOCK.DLL

2 Windows 95/NT 4.0 IPX/SPX  $IPX$ 

Windows 95 Novell Novell Netware Client 32 IPX 32bit Protocol for Novell Netware Client32  $IPX$ 

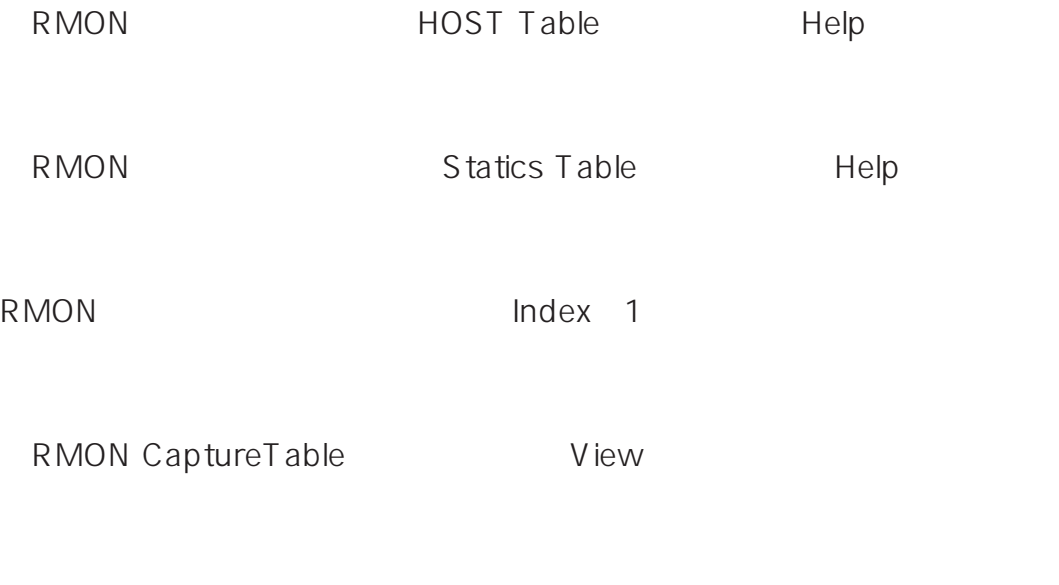

Windows 95 CTRL + ALT + DEL Vista Manager

Windows NT **Windows NT** Wista Manager